# RSS Feeds from Buckstone Primary Website

The Buckstone Website is designed with 2 types of content.

- Static information commonly known as pages
- Dynamic information commonly known as a blog or posts

### **Static Information**

Pages in this section include: Our School, About Us, Information, Contact/Find Us.

These are pages where the content does not change often.

### Dynamic Information (Posting)

These pages are similar to 'News' – they provide updates on events occurring at the school.

They include: School News, Home Link News, School Lunches, Broomlee & Lagganlia postings and postings made by a class- Blog, Home Learning & News.

It is possible using RSS feeds to receive a message to indicate that a posting has recently been made.

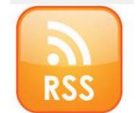

Unfortunately WordPress only provide the option to subscribe to ALL postings made on the website.

Fortunately there are a variety of applications available which you can subscribe to which will allow you to easily check if new postings have been made for a particular piece of news you are interested in following.

For example if you want to receive details on the postings made about school lunch you could use one of the following providers. There are others and please feel free to feedback if you find an application which you find works well for you.

Viewing via your Browser – Firefox

Navigate to the page of the school website you want to set up the feed for.

For school lunches it would be: <https://buckstoneprimary.wordpress.com/category/school-news/school-lunch/>

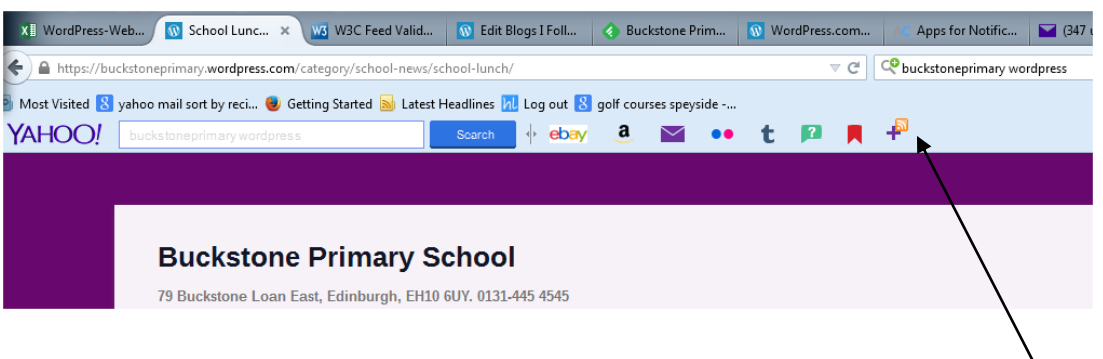

The Firefox Toolbar will show that it is possible to add a 'feed' to the toolbar, with an RSS Icon beside the + sign.

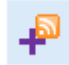

Select the + Sign

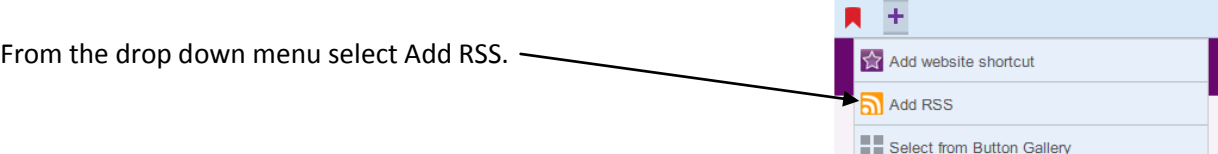

Then select the bottom option – it doesn't always display all the options very well as can be seen from the examples below.

ALWAYS select the 'Category Feed' the other options will send all the postings on the website.

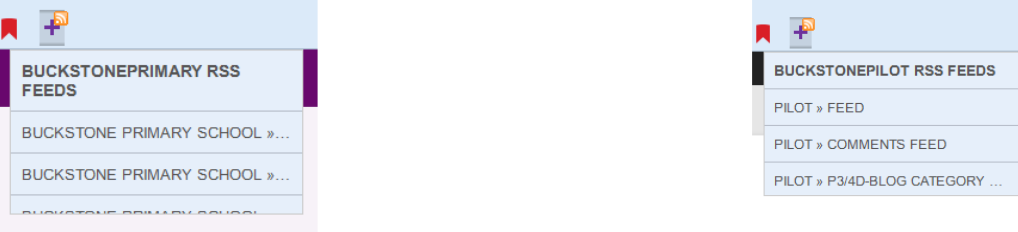

A new 'WordPress' icon will appear in your Toolbar – and it will show an indicator if there are any postings you have not read.

Select the icon to read the postings (in this case linked to school lunch). After selecting the icon to open a reader to view the postings the icon will revert back to a WordPress icon.

# Receiving as an email

We had high hopes that WordPress reader would be capable of reading the post and forwarding an email. Unfortunately this appears not to be the case, which is disappointing. If you should find a simple method to do this then please can you feed it back so we can share it with others.

# Using an App on a SMART Phone

There are many RSS feed reader Apps, with 'Feedly' appearing at the top of many searches.

However, the service requires a sign-on to set up (it will default and use your google account if you have one on your phone and also perhaps disappointingly it does not publish a 'Notification' to indicate a new post is available to read).

A free App which seems very straight forward to set up and requires no user sign-on is RSS Reader.

The most important thing when setting up the Post (Feed) you want to follow is to ensure you place /feed/ at the end of the URL.

For example on your browser search for the category you want to receive notifications for, eg

For school lunches it would be: <https://buckstoneprimary.wordpress.com/category/school-news/school-lunch/>

You need to copy this URL (weblink) and paste it into the RSS Reader APP, but importantly add /feed/ at the end of the URL, so it looks like:

<https://buckstoneprimary.wordpress.com/category/school-news/school-lunch/feed/>

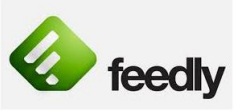

w

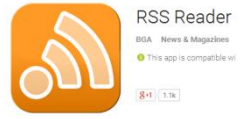

It is really IMPORTANT to add /feed/ to the end of the Weblink you have pasted in (or else you will receive all posts made on the website).

If you want to follow a particular class and get ALL postings then use the URL:

<https://buckstoneprimary.wordpress.com/category/ZZZ-blog/feed/>

Where ZZZ is the class name, eg P1G, P45H, P7K

So for P1G you would use - <https://buckstoneprimary.wordpress.com/category/p1g-blog/feed/>

You can of course just follow the Home Learning postings or News for the class.

#### **WARNING**

– RSS Feeds are not instantly updated to notify you that a posting has occurred – as they 'pull' the information (rather than push) – so they are only able to scan at intervals to 'test' if a new update has occurred.

During testing the Firefox RSS feed & RSS Reader App they both took about 5 minutes to display a notification of a new post.

HAPPY Reading